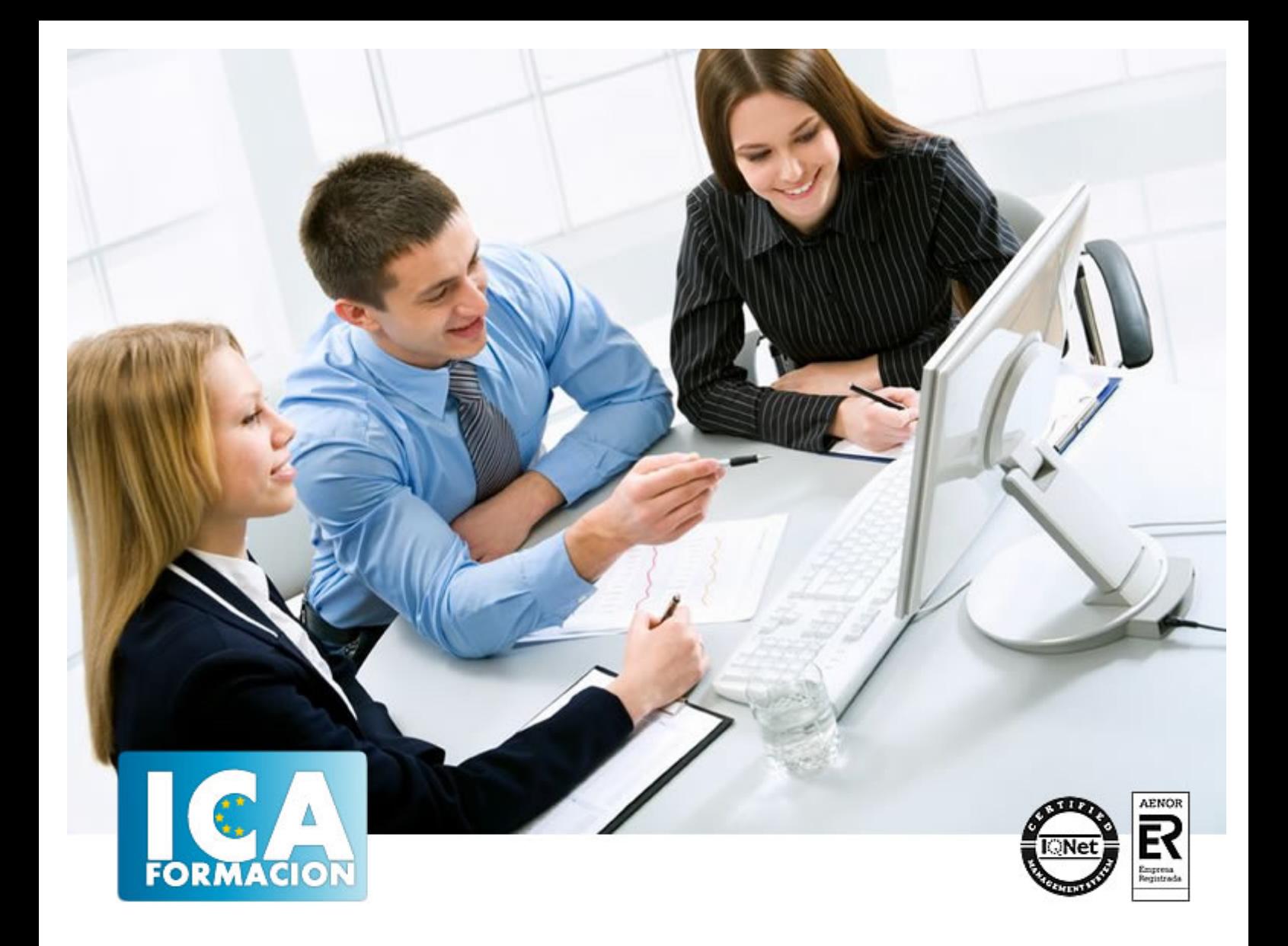

# **Iniciación Access 2007**

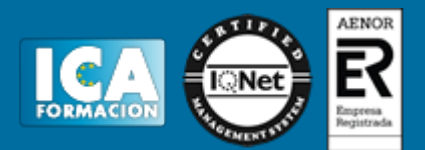

**Iniciación Access 2007**

**Duración:** 40 horas

**Precio:** consultar euros.

**Modalidad:** e-learning

#### **Objetivos:**

- ADQUIRIR LOS CONOCIMIENTOS PARA CREAR TABLAS EN UNA BASE DE DATOS, COMO ELEMENTOS DE ALMACENAMIENTO DE LA INFORMACIÓN, INCLUYENDO SU OPERATORIA Y EL MANEJO DE MANIPULACIÓN DE LOS DATOS. - CONOCER EL ENTORNO DE ACCESS 2007 PARA PODER DISEÑAR, CREAR Y ABRIR UNA BASE DE DATOS, DONDE PUEDAN ALMACENAR LOS DISTINTOS DATOS DE LOS CLIENTES, PROVEEDORES, ETC. - APRENDER EL MANEJO DE LOS DATOS DE ACCESS 2007, HACIENDO ESPECIAL REFERENCIA A LAS FUNCIONES DE AGREGAR Y EDITAR REGISTROS, SELECCIONAR Y BUSCAR DATOS, ETC. - AUMENTAR EL CONOCIMIENTO DE LOS CRITERIOS A UTILIZAR PARA MANEJAR CON EFICIENCIA UNA BASE DE DATOS, MEJORANDO DE ESTA FORMA LAS HABILIDADES PROFESIONALES ASÍ COMO LAS OPERACIONES COTIDIANAS DE LA EMPRESA.

### **Metodología:**

El Curso será desarrollado con una metodología a Distancia/on line. El sistema de enseñanza a distancia está organizado de tal forma que el alumno pueda compatibilizar el estudio con sus ocupaciones laborales o profesionales, también se realiza en esta modalidad para permitir el acceso al curso a aquellos alumnos que viven en zonas rurales lejos de los lugares habituales donde suelen realizarse los cursos y que tienen interés en continuar formándose. En este sistema de enseñanza el alumno tiene que seguir un aprendizaje sistemático y un ritmo de estudio, adaptado a sus circunstancias personales de tiempo

El alumno dispondrá de un extenso material sobre los aspectos teóricos del Curso que deberá estudiar para la realización de pruebas objetivas tipo test. Para el aprobado se exigirá un mínimo de 75% del total de las respuestas acertadas.

El Alumno tendrá siempre que quiera a su disposición la atención de los profesionales tutores del curso. Así como consultas telefónicas y a través de la plataforma de teleformación si el curso es on line. Entre el material entregado en este curso se adjunta un documento llamado Guía del Alumno dónde aparece un horario de tutorías telefónicas y una dirección de e-mail dónde podrá enviar sus consultas, dudas y ejercicios El alumno cuenta con un período máximo de tiempo para la finalización del curso, que dependerá del tipo de curso elegido y de las horas del mismo.

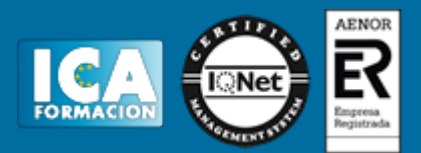

### **Profesorado:**

Nuestro Centro fundado en 1996 dispone de 1000 m2 dedicados a formación y de 7 campus virtuales.

Tenemos una extensa plantilla de profesores especializados en las diferentes áreas formativas con amplia experiencia docentes: Médicos, Diplomados/as en enfermería, Licenciados/as en psicología, Licencidos/as en odontología, Licenciados/as en Veterinaria, Especialistas en Administración de empresas, Economistas, Ingenieros en informática, Educadodores/as sociales etc…

El alumno podrá contactar con los profesores y formular todo tipo de dudas y consultas de las siguientes formas:

-Por el aula virtual, si su curso es on line -Por e-mail -Por teléfono

#### **Medios y materiales docentes**

-Temario desarrollado.

-Pruebas objetivas de autoevaluación y evaluación.

-Consultas y Tutorías personalizadas a través de teléfono, correo, fax, Internet y de la Plataforma propia de Teleformación de la que dispone el Centro.

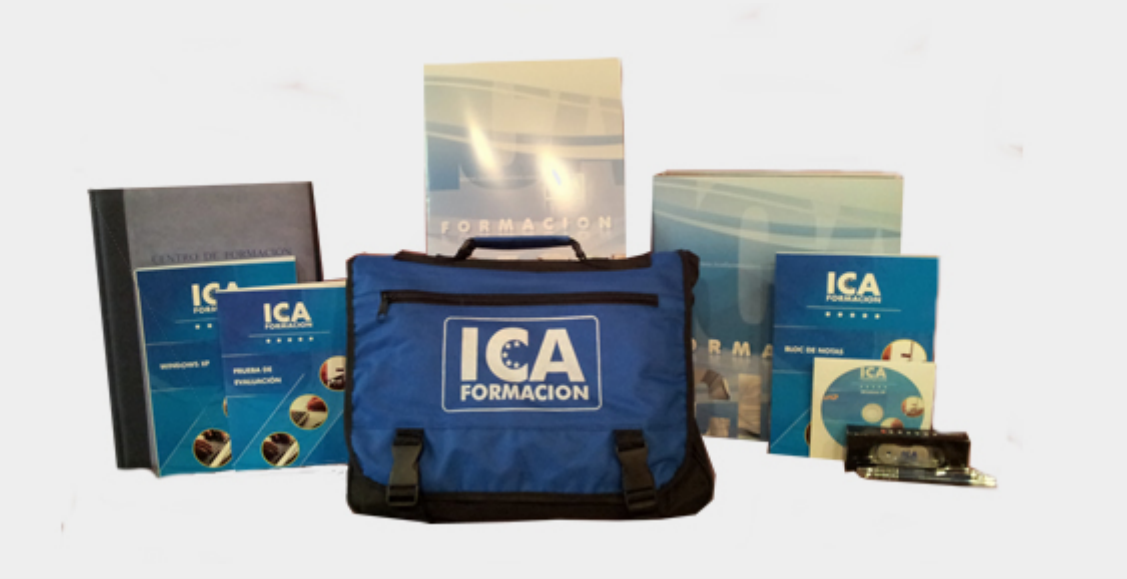

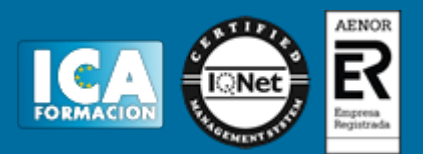

## **Titulación:**

Una vez finalizado el curso, el alumno recibirá por correo o mensajería la titulación que acredita el haber superado con éxito todas las pruebas de conocimientos propuestas en el mismo.

### **Programa del curso:**

- 1.- Introducción a Microsoft Access
- 1.1. Concepto de base de datos. Concepto de gestor de bases de datos
- 1.2. Microsoft Access 2007. Requisitos del sistema
- 1.3. Instalar Microsoft Access 2007
- 1.4. Acceder y salir del programa. Visión general de Access
- 2.- Comenzar a trabajar con Access
- 2.1. Ventana de la base de datos: análisis de componentes
- 2.2. Crear tablas sencillas en Access: la ventana diseño y la creación de campos
- 2.3. Métodos sencillos para crear tablas: plantillas de tabla y vista hoja de datos
- 2.4. Introduciendo datos en la tabla: la ventana hoja de datos y los registros
- 2.5. Los hipervínculos y los campos tipo ole
- 2.6. Ayuda de Microsoft Access
- 3.- Tablas en Access
- 3.1. Creación de una tabla en vista diseño: propiedades de los campos
- 3.2. Mantenimiento en vista diseño: mover campos.
- Deshacer/rehacer
- 3.3. Vista hoja de datos: buscar y reemplazar datos. Ordenar datos
- 3.4. Crear relaciones entre tablas
- 4.- Dar formato, configurar e imprimir tablas con Access
- 4.1. Operaciones en ventana de la base de datos: cambiar nombre, eliminar y propiedades de tabla
- 4.2. Dar formato a los datos I: grupo de comandos fuente
- 4.3. Dar formato a los datos II: alto de fi la y ancho de columna
- 4.4. Corregir datos y utilizar la revisión ortográfica
- 4.5. Configurar página a partir de la vista preliminar
- 4.6. Impresión de tablas
- 4.7. Ocultar/mostrar campos en las tablas
- 4.8. Inmovilizar y liberar campos en las tablas
- 5.- Access y el portapapeles
- 5.1. Concepto de portapapeles. Utilidad

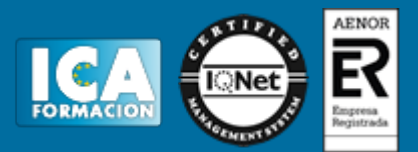

- 5.2. Copiar/mover objetos (tablas…) desde la ventana base de datos
- 5.3. Copiar/mover campos o registros desde la ventana hoja de datos
- 5.4. Opciones pegado especial y pegar datos anexados
- 5.5. Ver el contenido del portapapeles
- 6.- Filtros y consultas de selección
- 6.1. Concepto de filtro. Utilización de filtros en tablas
- 6.2. Concepto de consulta. Creación de una consulta sencilla con el asistente
- 6.3. Creación de consultas de selección en vista diseño. Criterios y comodines
- 6.4. Formato, configuración e impresión de consultas
- 6.5. Mantenimiento de consultas en ventana base de datos y portapapeles
- 7.- Iniciación a los formularios. Uso del asistente
- 7.1. Concepto de formulario. Utilidad
- 7.2. Creación de autoformularios
- 7.3. Creación de un formulario a través del asistente
- 7.4. Formato, configuración e impresión de formularios
- 7.5. Formato condicional
- 7.6. Mantenimiento de formularios en ventana base de datos
- 8.- Iniciación a los informes. Uso del asistente
- 8.1. Concepto de informe. Utilidad
- 8.2. Creación de un informe automático
- 8.3. Creación de un informe a través del asistente. Tipos
- 8.4. Creación de informes a través del botón "informe en blanco"
- 8.5. Formato, configuración e impresión de informes
- 8.6. Mantenimiento de informes en ventana base de datos